## Zoom画面の「名前の変更」のやり方

## 参加者を指で触れる (タップ)

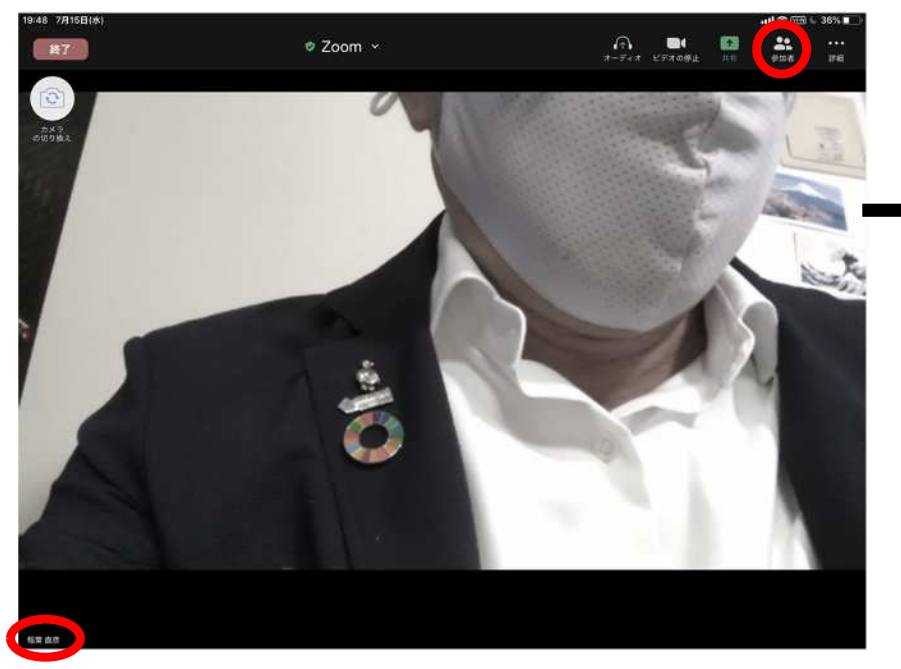

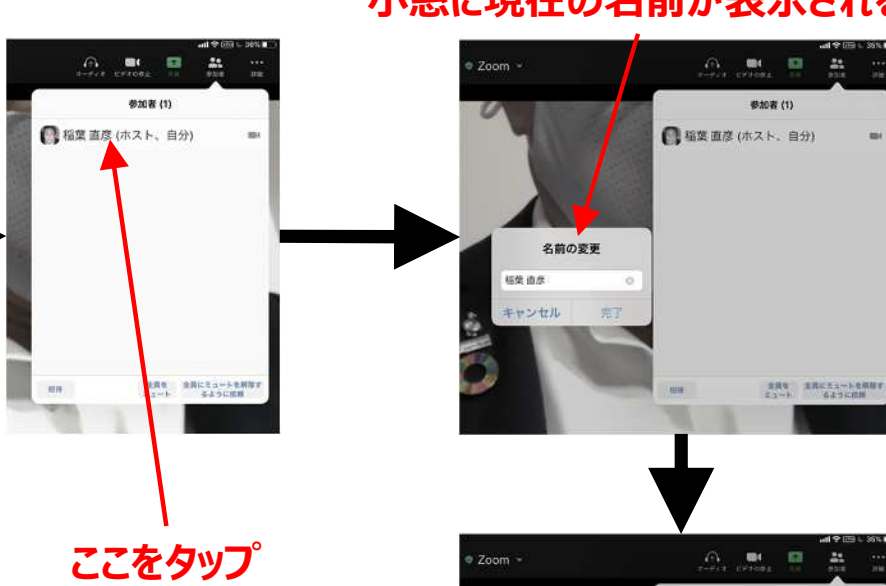

## 「名前」が変わったことを確認する方法

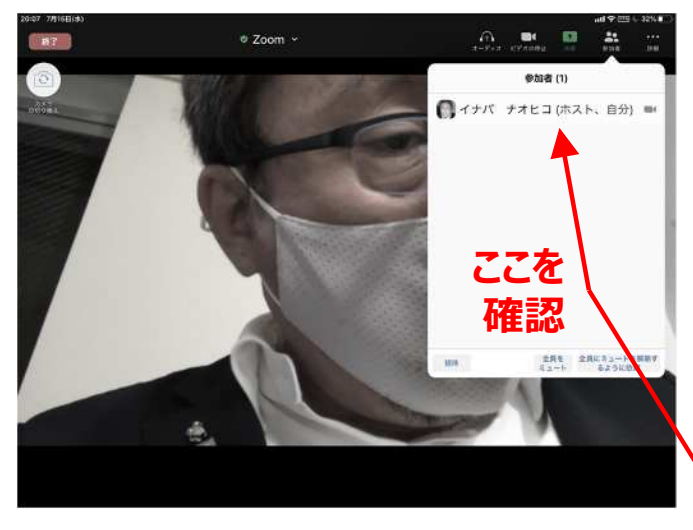

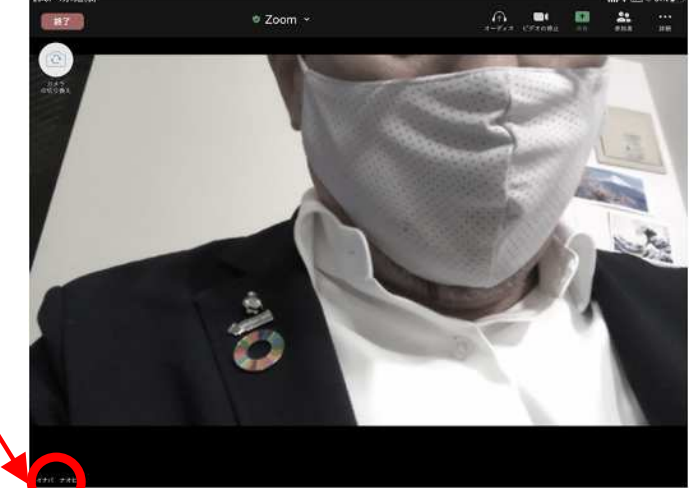

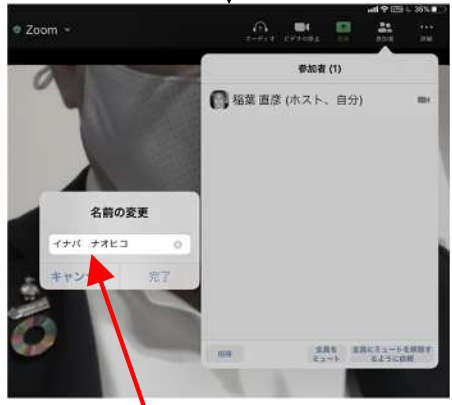

自分の名前を

カタカナで入れる

## 小窓に現在の名前が表示される